### **Задания по информатике**

- Выполнить задания на компьютере. Файлы сохранить на диск.
- Созданные файлы прислать на проверку на почту: aktstudy@yandex.ru

-------------------------------------------------------------------------------------------------------------------------------------

## **Задание 1**

Используя информацию и иллюстративный материал из сети интернет, создайте презентацию из трёх слайдов на тему «Город Архангельск». В презентации должны содержаться краткие иллюстрированные сведения о городе, его населении, краткой исторической справке. Все слайды должны быть выполнены в едином стиле, каждый слайд должен быть озаглавлен. Презентацию выполнить в программе MicroSoft Office PowerPoint.

## **Требования к оформлению презентации**

1. Ровно три слайда. Параметры страницы (слайда): экран (16:9), ориентация альбомная.

2. Содержание, структура, форматирование шрифта и размещение изображения на слайдах:

а) первый слайд — титульный слайд с названием презентации и информацией об авторе презентации;

- б) второй слайд информация по теме презентации, включающая:
- заголовок слайда;
- два изображения;
- два блока текста;
- в) третий слайд информация по теме презентации:
- заголовок слайда;
- три изображения
- три блока текста.

В презентации должен использоваться единый тип шрифта.

Размер шрифта для названия презентации на титульном слайде — 40 пунктов, для подзаголовка на титульном слайде и заголовков остальных слайдов — 24 пункта, для подзаголовков на втором и третьем слайдах и для основного текста — 20 пунктов.

Текст не должен перекрывать основные изображения или сливаться с фоном.

-------------------------------------------------------------------------------------------------------------------------------------

#### **Задание 2**

Создайте в текстовом редакторе документ и напишите в нём следующий текст(см. рисунок ниже), точно воспроизведя все оформление текста, имеющееся в образце.

Данный тест должен быть написан шрифтом размером 14 пунктов. Основной текст выровнен по ширине, первая строка первого абзаца имеет отступ в 1 см.

В тексте есть слова, выделенные жирным шрифтом, курсивом и подчёркиванием. Необходимо также выделить эти слова.

После блока текста необходимо создать и заполнить таблицу.

**Планеты** (от греч. *planetes - блуждающий*) - наиболее массивные тела Солнечной системы, движутся по эллиптическим орбитам вокруг Солнца, светятся отражённым солнечным светом.

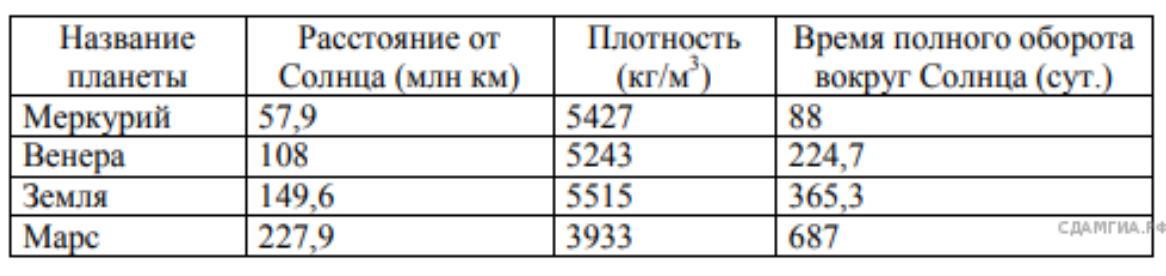

# Сравнение планет земной группы

## **Задание 3**

- В электронной таблице Excel заполнить следующую таблицу (см. рисунок ниже),

-------------------------------------------------------------------------------------------------------------------------------------

- Расчитать недостающие значения по формулам:

Стоимость в рублях = Стоимость в долларах \* Курс доллара Сумма = Стоимость в рублях \* Количество

- Построить гистограмму, отображающую количество товара (см. рисунок ниже).

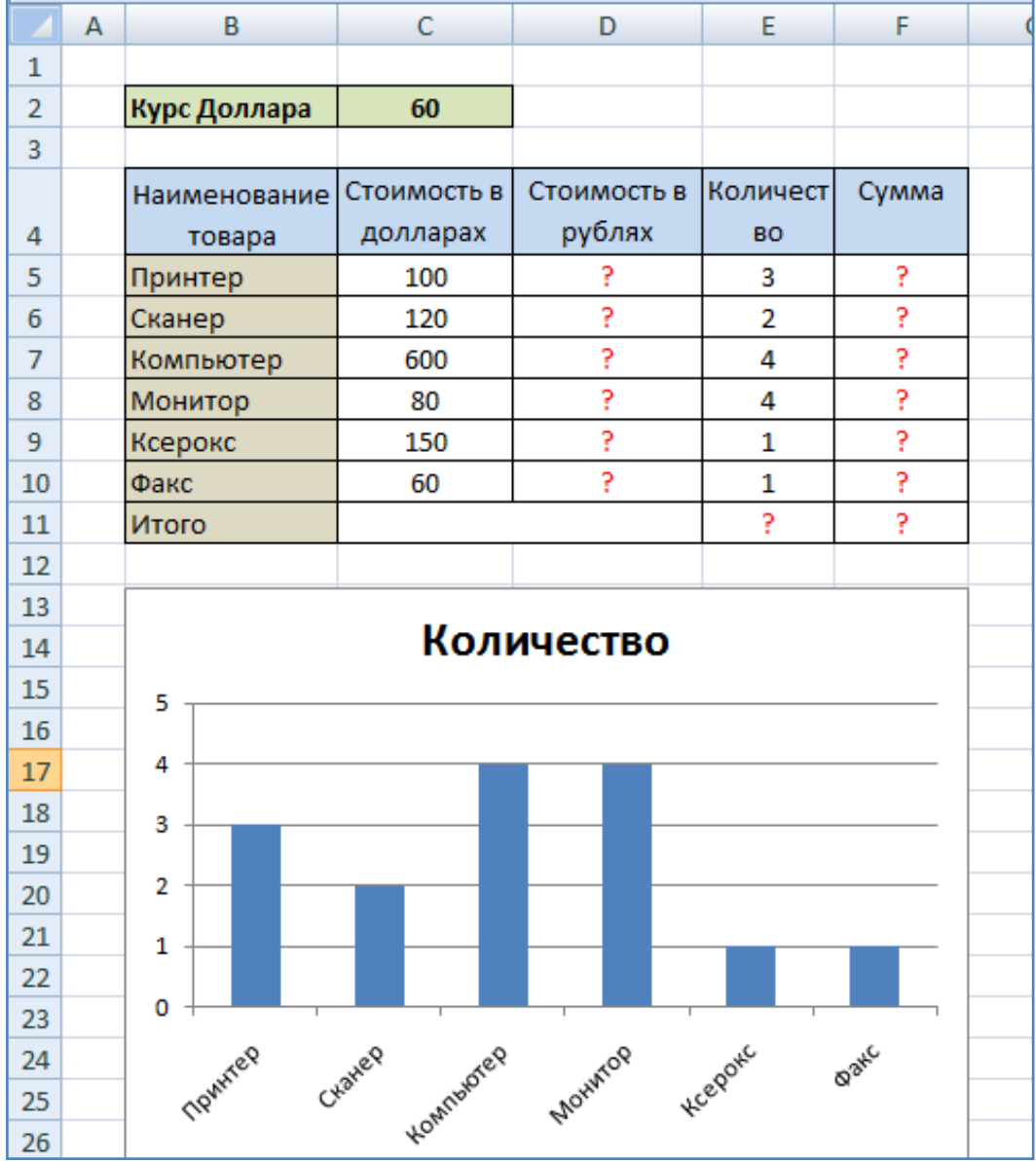